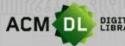

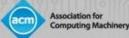

# The ACM Digital Library: A User Guide

The ACM is the world's leading publisher of scientific and technical information and conference organizer in the field of Computing

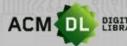

ACM DL DIGITAL The Ultimate Online Resource for Computing Professionals & Students

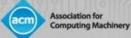

## Table of Contents

| The ACM Digital Library: Overview         | Page 1  |
|-------------------------------------------|---------|
| The ACM Web Account                       | -       |
| The ACM DL Home Page: Overview            | Page 6  |
| Basic Search                              |         |
| Advanced Search                           | -       |
| Saving Searches                           |         |
| ACM DL Search Results Screen              | Page 20 |
| Article Citation Page                     | Page 21 |
| Author Profile Page                       |         |
| Institutional Profile Page                |         |
| ACM Web Account: Personalization Features | Page 25 |
| PART II: The Library Administrator Guide  | Page 34 |
| Access to the ACM DL                      | Page 35 |
| Registering an ACM Web Account            | Page 37 |
| Usage Reporting                           | Page 42 |
| Resources for Librarians                  | Page 52 |
| Contact Us                                |         |

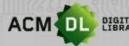

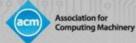

# The ACM Digital Library (DL) General Note

- Visit at <u>https://dl.acm.org</u>
- The recommended web browsers that the DL is compatible with are:
- 1. Google Chrome
- 2. Firefox
- 3. Microsoft Edge

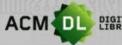

DIGITAL LIBRARY The Ultimate Online Resource for Computing Professionals & Students

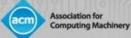

# Part I: The Researcher Guide

©2020 Association for Computing Machinery

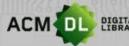

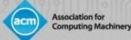

# The ACM Digital Library (DL)

- The DL is computer science's most comprehensive and highly-used online research platform.
- Contains all of ACM's journals, conference proceedings, newsletters and books.
- ACM Books series (<u>https://dl.acm.org/acmbooks</u>) is hosted on DL platform but is not included with institutional subscription but instead by one-time purchase.
- As of March 2020, the DL contains 786,000 full-text articles, and 3.2 million tracked publication records.
- The ACM DL web account allows the user to access full-text remotely, save searches, set up alerts, and save full-text articles into Binders.
- To create a web account, click on the "Register" button in the upper right-hand corner of the DL screen (see next slide).
- Visit at <u>https://dl.acm.org</u>

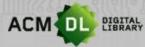

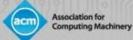

# The ACM DL Web Account

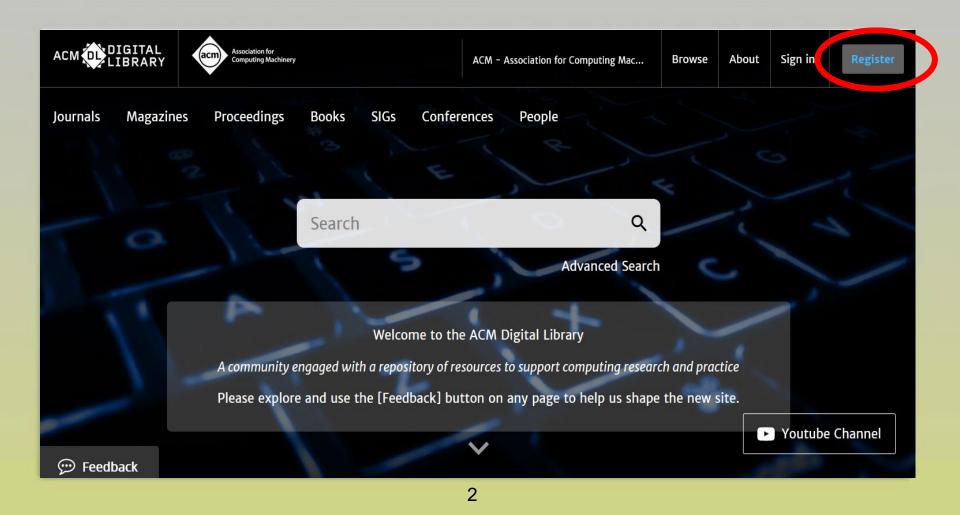

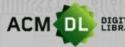

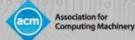

## Setting Up the ACM DL Web Account

• To create the account, enter your email in the box shown here:

| ACM            | Account            |                        |                                                                                       |                        |
|----------------|--------------------|------------------------|---------------------------------------------------------------------------------------|------------------------|
| CREATE ACCOUNT | TROUBLE LOGGING IN | RESET PASSWORD         | UPDATE USERNAME                                                                       | RETRIEVE CLIENT NUMBER |
|                |                    | Crea                   | te an Account                                                                         |                        |
|                | E                  | mail Address           |                                                                                       |                        |
|                |                    | Email                  |                                                                                       |                        |
|                |                    | Continue               | Trouble logging                                                                       | in?                    |
|                |                    |                        | red to create a free ACM                                                              |                        |
|                | you p              | provide must match the | nber, or a subscriber, the<br>one we have on file for yo<br>Ivantage of your services | ou – in this way,      |
|                |                    |                        |                                                                                       |                        |

• Then confirm your account once you have received the email from ACM

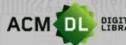

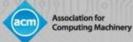

## Logging In to the ACM DL Web Account

• Sign in using the link in the upper right-hand corner of the screen

| Browse     | About | Sign in | Register |
|------------|-------|---------|----------|
|            |       |         |          |
|            |       |         |          |
| ~          |       |         |          |
| C          |       |         |          |
|            |       |         |          |
| h and prac | tice  |         |          |
| the new s  |       |         |          |
|            | C     | Youtube | Channel  |

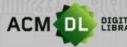

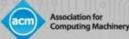

# ACM DL Web Account

- Once you are signed in, you will see your account name in the upper right-hand corner:
- Uses of the ACM web account:
- Remote Access: sign in with your web account to the ACM DL from inside a full-text authenticated environment, and for 6 months from that time you will be able to access the full-text articles from outside that authenticated environment by logging in with your web account.
- Create Binders to save articles and notes, and share them with friends
- Save Search queries and set up Content Alerts.

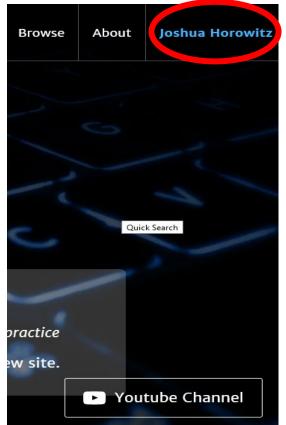

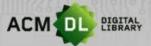

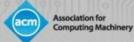

# The ACM DL Home Page (https://dl.acm.org)

- The ACM DL home page provides an overview of ACM's many activities, awards and publications.
- Award Winners:
- Recent Award Winners

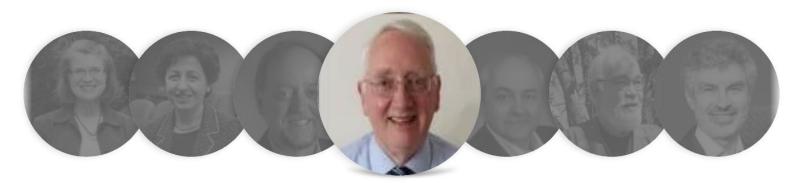

#### A. D. McGettrick

ACM Presidential Award 2018 In recognition of his unwavering commitment to computer science education – – particularly in terms of its quality, breadth, and access – – for generations of students worldwide.

#### 6

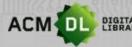

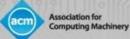

# The ACM DL Home Page (con't)

#### ACM Publications and Social Media:

#### ACM Books

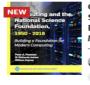

Computing and the National Science Foundation, 1950--2016: Building a Foundation for Modern Computing

Peter A. Freeman,

W. Richards Adrion, +1

2019

This organizational history relates the role of the National Science Foundation (NSF) in the development of modern computing. Drawing upon new and existing oral histories, extensive use of N...

Read More  $\rightarrow$ 

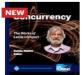

#### Concurrency: the Works of Leslie Lamport

Dahlia Malkhi

2019

This book is a celebration of Leslie Lamport's work on concurrency, interwoven in four-and-a-half decades of an evolving industry: from the introduction of the first personal computer to an...

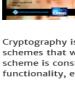

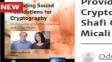

Providing Sound Foundations for Cryptography: On the Work of Shafi Goldwasser and Silvio

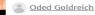

2019

Cryptography is concerned with the construction of schemes that withstand any abuse. A cryptographic scheme is constructed so as to maintain a desired functionality, even under malicious attempts aim...

#### Read More →

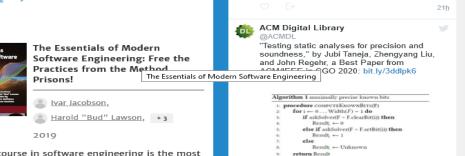

Tweets by @ACMDL

@ACMDL

DL

ACM Digital Library

Read "Buffer Placement and Sizing for High-

Performance Dataflow Circuits," a Best Paper from ACM FPGA '20: bit.ly/2QyHRdN

Mar 21, 2020

The first course in software engineering is the most critical. Education must start from an understanding of the heart of software

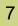

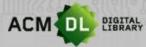

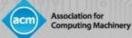

# ACM DL Home Page (con't)

• ACM's Special Interest Groups (SIGs): 37 different sub-organizations under the ACM umbrella, each with a different focus area in computing:

ACM Special Interest Groups (SIGs)

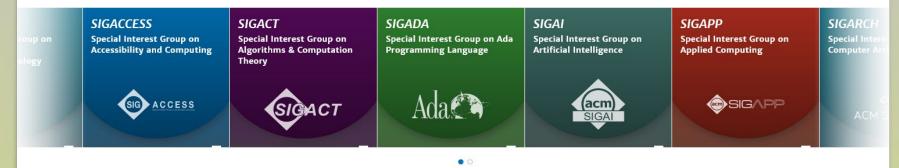

View all SIGs  $\rightarrow$ 

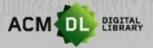

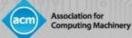

# ACM DL Home Page (con't)

• ACM Journals browsable menu...

#### ACM Journals

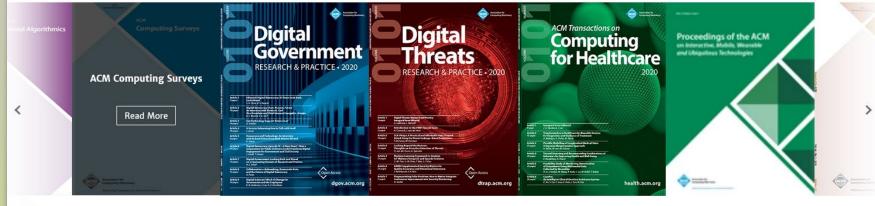

• 0

9

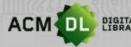

DIGITAL LIBRARY The Ultimate Online Resource for Computing Professionals & Students

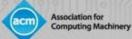

# ACM DL Home Page (con't)

• ACM Magazines...

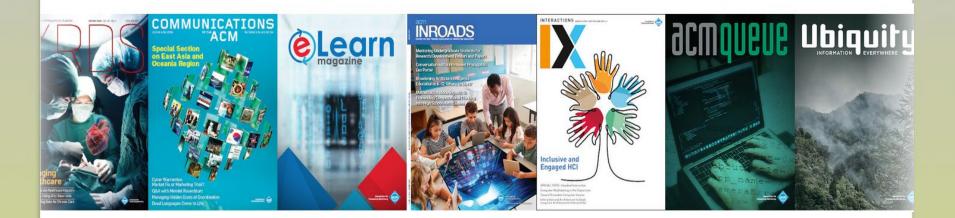

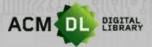

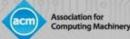

# ACM DL Home Page (con't)

- Clicking on a magazine cover will bring you to the magazine's citation summary page.
- Bibliometrics such as total number of citations and downloads are continually tracked.
- Clicking on the issue's cover will allow you to view specific bibliometrics for that issue, and to download a PDF, e-reader or other digital version of the issue.
- The DL contains bibliometric profiles for all publications, authors, articles and more.

|                                                         | Communica<br>ACM                                            | tions of th                                                                                                    | e<br>Search within C                                                                                                    | CACM                                                                               | q                                               |                                               |                                                  |
|---------------------------------------------------------|-------------------------------------------------------------|----------------------------------------------------------------------------------------------------|----------------------------------------------------------------------------------------------------|------------------------------------------------------------------------------------|-------------------------------------------------|-----------------------------------------------|--------------------------------------------------|
|                                                         | Home > Magazines > Communications of the                    | e ACM                                                                                                    |                                                                                                    |                                                                                    |                                                 |                                               |                                                  |
|                                                         | Communications of the ACM                                   |                                                                                                    |                                                                                                    |                                                                                    |                                                 |                                               |                                                  |
|                                                         | the latest discov<br>brings readers in<br>applications. Inc | magazine, Communications of the ACN<br>veries, innovations, and research tha<br>1-depth stories of emerging areas o | 4, is the premier chronicler of compu-<br>t inspire and influence the field. Each<br>f computer science, new trends in IT,<br>is to debate technology implications, | ting technologies, covering<br>n month, Communications<br>, and practical research | ≜ Get Alerts for this Magazine<br>У in ♂ f ≌ ते |                                               |                                                  |
| Publication Years Publication counts 1958 - 2020 13,334 | Citation count 579,562                                      | Available for Download                                                                                              | Downloads (6 weeks) 133,284                                                                                                    | Downloads (12 months) 2,047,064                                                    | Downloads (cumulative)                          | Average Downloads per<br>Article<br>2,538.477 | Average Citation per<br>Article<br><b>43.465</b> |
|                                                         |                                                             |                                                                                                    |                                                                                                    |                                                                                    |                                                 |                                               |                                                  |

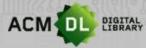

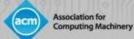

# ACM DL: Basic Search

• The Basic Search box is found at the top of the DL home page:

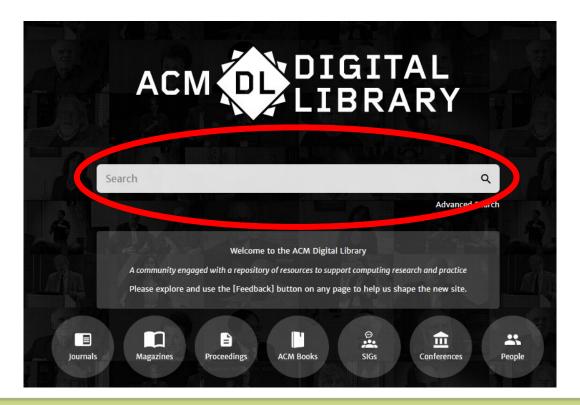

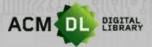

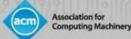

# ACM Basic Search (con't)

• The Basic Search provides instant suggestions as you type:

| E    |                |                                                           | L<br>RY         |
|------|----------------|-----------------------------------------------------------|-----------------|
|      |                | cloud                                                     |                 |
|      |                | Cloud-Buckner, Jennifer                                   | ^               |
|      | 1-12           | Cloud, Richard                                            |                 |
|      | i ne h         | Cloud, David                                              |                 |
| 1010 | A community e  | Cloud-I: Cloud Intelligence                               | ch and practice |
| h    | Please explore | CLOUD: Software Engineering Challenges of Cloud Computing | the new site.   |
|      |                | Cloud-I: Cloud Intelligence                               | - <b>1</b>      |
|      |                |                                                           |                 |

- The Basic Search allows you to search for People, Publications, and Content
- Basic Search allows Boolean operators AND, OR and NOT (use capital letters)

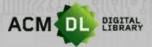

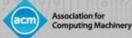

## ACM Basic Search (con't)

• The Basic Search box is always available on the DL screen:

| a  | Association for<br>Computing Machinery |       |      |             |        |                          |                  |           | ACM Trial     | Browse | About | Joshua Horowitz |
|----|----------------------------------------|-------|------|-------------|--------|--------------------------|------------------|-----------|---------------|--------|-------|-----------------|
| 25 | Proceedings                            | Books | SIGs | Conferences | People |                          |                  | Search AG | CM Digital Li | brary  | Q .   | Advanced Search |
|    |                                        |       |      | ACM Procee  | dings  | Conferences when & where | ICPS Proceedings |           |               |        |       |                 |

ceedings > Cloud-1'12 > Analytic lessons: in the cloud, about the cloud

# Analytic lessons: in the cloud, about the cloud

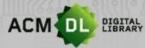

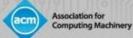

## ACM DL Advanced Search

• The Advanced Search is right below the Basic Search box:

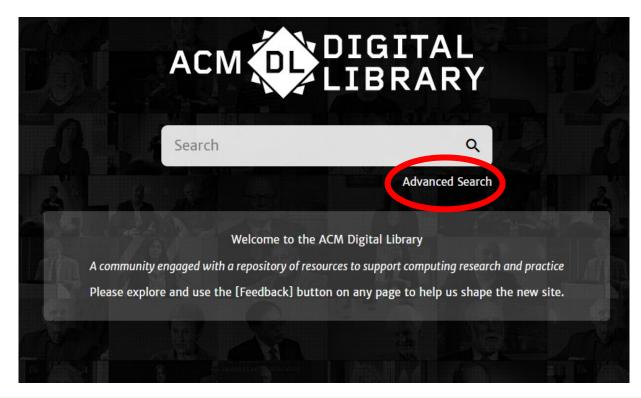

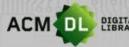

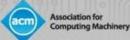

# ACM DL Advanced Search (con't)

| • | Advanced Search is based on a filtering system that<br>allows the user to refine their search parameters.<br>User may select between searching Full-Text only or<br>also including <i>The Guide to Computing Literature</i><br>bibliometric index. | Advanced Search         Search         Search anything within the ACM Digital Library or go to your Saved Searches         Search items from:         The ACM Full-Text collection         V |
|---|----------------------------------------------------------------------------------------------------|----------------------------------------------------------------------------------------------------|
| • | User may search for words contained in article citation or other associated metadata.                                                                                                    | Search Within ③ Anywhere   Enter Search term                                                                                                    |
| • | User may then add additional content filters such as for terms related to article supplemental materials, general computing subject area, publisher and more.                                                                                      | Filters ①       Published in       ✓       Match All       ✓       Enter Search term                                                                                                    |
| • | Finally, user may define the publication date range for their search results.                                                                                                    | Publication Date ①                                                                                                    |
| • | Boolean operators AND, OR, and NOT can be applied.                                                                                                    | Please Select       Custom range       From:     Select Month       To:     Select Month       Select Year                                                                                   |
| _ |                                                                                                    |                                                                                                    |

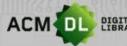

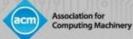

# ACM DL Advanced Search (con't)

|                            | ect among these search<br>op-down menu | <ul> <li>User can add multiple<br/>"filters" to select more<br/>parameters.</li> </ul> |  |  |  |  |
|----------------------------|----------------------------------------|----------------------------------------------------------------------------------------|--|--|--|--|
| Search Within <sup>①</sup> |                                        |                                                                                        |  |  |  |  |
| Anywhere 🗸                 | Enter Search term                      | $\Theta$                                                                               |  |  |  |  |
| Anywhere                   |                                        |                                                                                        |  |  |  |  |
| Title                      |                                        |                                                                                        |  |  |  |  |
| Author                     | Fata Careh tarr                        |                                                                                        |  |  |  |  |
| Abstract                   | Enter Search term                      | $\Theta$                                                                               |  |  |  |  |
| Full text                  |                                        |                                                                                        |  |  |  |  |
| Author Affiliation         |                                        |                                                                                        |  |  |  |  |
| Author Keyword             | Enter Search term                      | $( \mathbf{ + } )$                                                                     |  |  |  |  |
| Conference Location        | Enter Search term                      | $\oplus$                                                                               |  |  |  |  |
| Conference Sponsor         |                                        |                                                                                        |  |  |  |  |
| Name                       |                                        |                                                                                        |  |  |  |  |
| ISBN/ISSN                  |                                        |                                                                                        |  |  |  |  |
| DOI                        |                                        |                                                                                        |  |  |  |  |

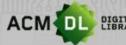

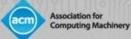

# Saving Searches

| Search       | Re     | sults cloud                                                                                                    | •  | The ACM web account allows the user to save their created searches. |
|--------------|--------|----------------------------------------------------------------------------------------------------|----|---------------------------------------------------------------------|
| People       |        | <b>43,855</b> Results for: <b>All: cloud</b>                                                                                                    |    |                                                                     |
| Names        | $\sim$ | Searched The ACM Full-Text Collection (583,292 records)  Expand your search to The Search to The Sea | ie |                                                                     |
| Institutions | $\sim$ |                                                                                                    |    |                                                                     |
| Authors      | $\sim$ | RESULTS VIDEOS PEOPLE                                                                                                    | •  | You must be signed<br>in with your web                              |
| Editors      | $\sim$ | Select All                                                                                                    |    | account to enable this                                              |
| Advisors     | $\sim$ |                                                                                                    |    | feature.                                                            |
| Reviewers    | $\sim$ | <b>RESEARCH-ARTICLE</b> Cloudy: a modular cloud storage system                                                                                                    |    |                                                                     |
|              | _      | 😩 Donald Kossmann, 🌑 Tim Kraska, 🌑 Simon                                                                                                    | _0 |                                                                     |
| Publications |        | Proceedings of the VLDB Endowment, Volume 3, Iss<br>/10.14778/1920841.1921031                                                                                                    | U  |                                                                     |

18

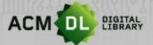

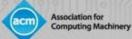

# Saving Searches (con't)

| My                    | Profile | My Binders | Institutions A | count        |              |         |
|-----------------------|---------|------------|----------------|--------------|--------------|---------|
|                       |         |            |                |              |              |         |
|                       |         |            |                |              |              |         |
|                       |         |            |                |              |              |         |
| Saved Searches        |         |            |                |              |              |         |
| Saved Search Name     |         |            | Frequency      | Saved on     | Last run on  |         |
| Human-Computer Intera | ction   |            | Never          | Mar 25, 2020 | Mar 25, 2020 | Q Run 🗂 |
| Machine Learning      |         |            | Never          | Mar 25, 2020 | Mar 25, 2020 | Q Run 🗎 |
| All: cloud computing  |         |            | Never          | Jan 7, 2020  | Jan 7, 2020  | Q Run 🗍 |

 Saved Searches can be found and re-generated in your web account Profile. • Click on your name in the upper right-hand corner of the screen to go to your Profile account.

19

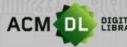

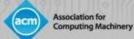

# **ACM DL Search Results Screen**

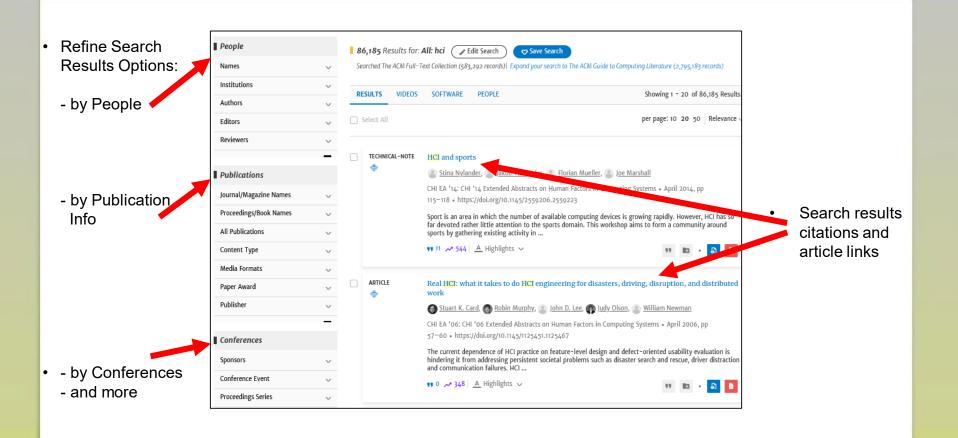

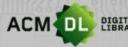

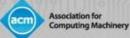

# **Article Citation Page**

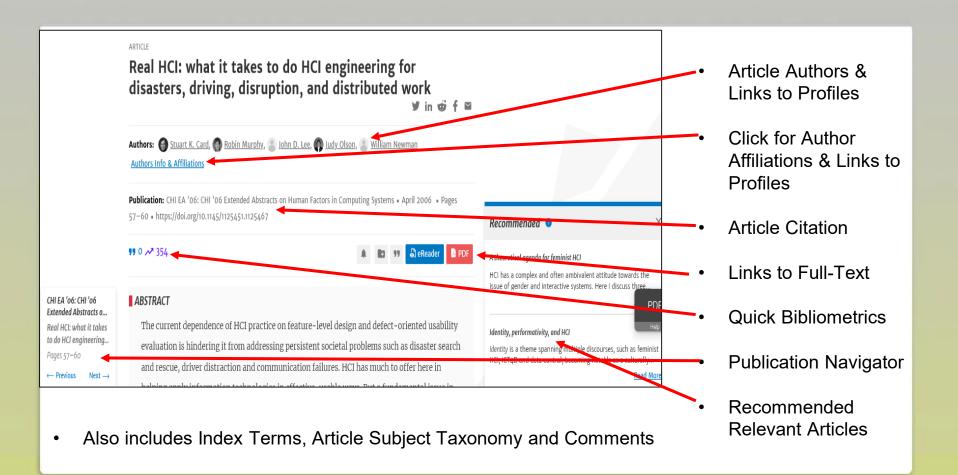

#### 21

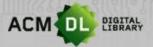

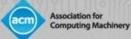

# Author Profile Page

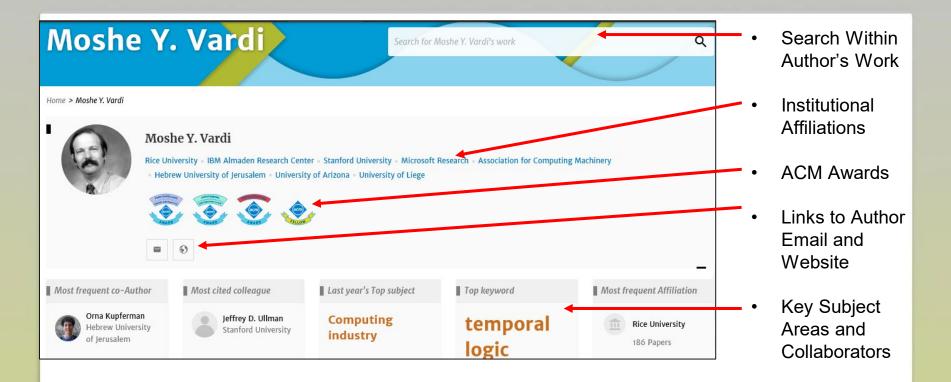

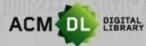

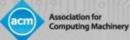

## Author Profile Page (con't)

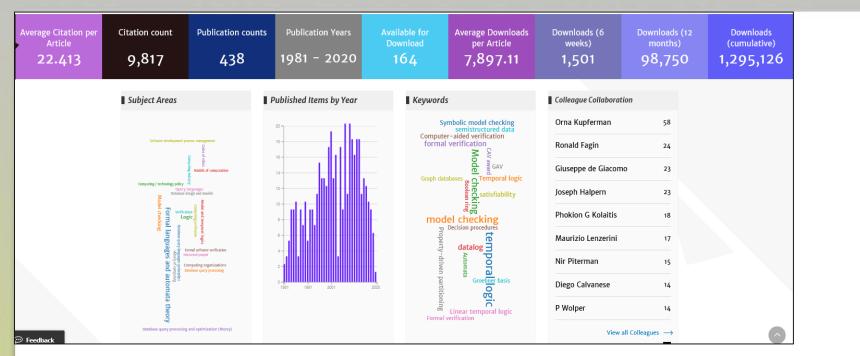

Also Included:

-Key Bibliometrics, Detailed Subject Areas & Collaborators, Latest Publications, and Most Cited and Most Downloaded Articles

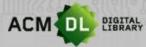

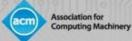

Top

Collaborating

Institution

# **Institutional Profile Page**

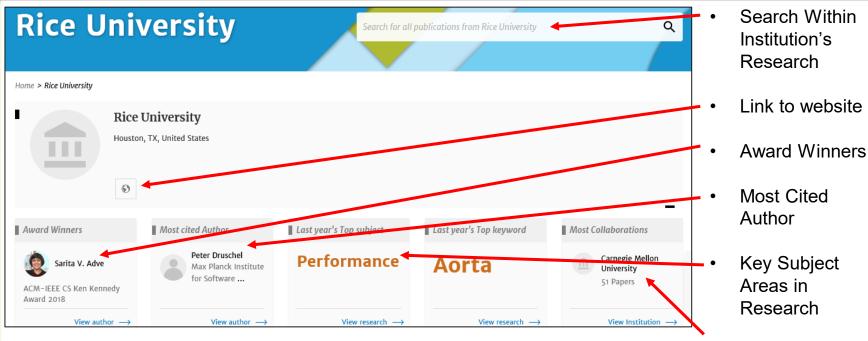

Also includes:

Key Bibliometrics, Institutional Collaborators, Article Output Over Time, Core Research Subject Areas, Most Cited and Most Downloaded Articles at the Institutional Level.

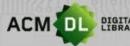

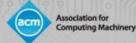

### The ACM Web Account: Personalization Features

- By accessing your web account you can:
- Save searches
- Create and Add articles to "Binders"
- Share "Binders" to colleagues and students
- Create alerts for new content, citations on articles, when magazines and journals have a new issue, conferences and proceedings.
- View usage reports on your institution or consortium members (see below)

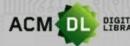

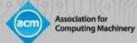

To create binders, login to your web account, click on your name, and then My Binders. And then "Create a Binder"

|                                                       | ny                   |            |                |                      | ACM              | rial Browse | About Craig Mora |
|-------------------------------------------------------|----------------------|------------|----------------|----------------------|------------------|-------------|------------------|
| ournals Magazines Proceedings                         | Search ACM Digital L | brary C    | Advanced Searc |                      |                  |             |                  |
|                                                       |                      | My Profile | My Binders     | Institutions Account |                  |             |                  |
| Home > My Binders                                     |                      |            |                |                      |                  |             |                  |
| My Binders + Create                                   | a New Binder         |            |                |                      |                  |             |                  |
| Name ¢                                                | Description          |            |                |                      | Last Modified \$ | Tools       |                  |
| My Reading List My most recently downloaded articles. |                      |            |                | Mar 4, 2020<br>Me    | 77               | ** •        |                  |

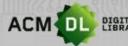

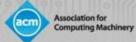

Then you can add a name and a description and Create

#### Create a New Binder

Give your binder a name and a description (optional).

#### Binder's Name

| My new Binder       |        | 256           |
|---------------------|--------|---------------|
| Description         |        |               |
| Write a description |        | 2000          |
|                     | Cancel | Create Binder |

©2020 Association for Computing Machinery

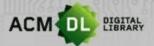

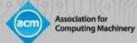

To add articles to a binder, run a search or browse content in the DL, select at least one article and save to Binder

|              |      | xport Citation | Save to Binder                                                                                                    | per page                           |
|--------------|------|----------------|----------------------------------------------------------------------------------------------------|------------------------------------|
| ~            |      |                |                                                                                                    |                                    |
| $\sim$       | RESE | ARCH-ARTICLE   | Extracting medical entities from social medi                                                                                                    | ia                                 |
| $\sim$       | •    |                | Sanja Scepanovic, Enrique Martin-Lopez,                                                                                                    | 🕈 Daniele Quercia, 🌒 Khan Bay      |
| ~            |      |                | CHIL '20: Proceedings of the ACM Conference on H                                                                                                   | ealth, Inference, and Learning • A |
|              |      |                | 181 • https://doi.org/10.1145/3368555.3384467                                                                                                    |                                    |
| ~            |      |                | Accurately extracting medical entities from social n<br>with different expressions for the same concept, ar<br>focused on specific diseases (e.g., |                                    |
|              |      |                | <b>99</b> O                                                                                                    |                                    |
| $\sim$       |      | ARCH-ARTICLE   |                                                                                                    |                                    |
| $\checkmark$ |      |                | BMM-Net: automatic segmentation of edem<br>boundary detection and multi-scale network                                                              | -                                  |

28

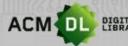

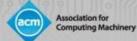

Select a binder from your existing list, or create a new binder:

| Save to Binder        | $\times$ |
|-----------------------|----------|
| My Reading List       |          |
|                       | _        |
| Test                  |          |
| Education             | _        |
| Data clensing         | ele      |
|                       | ifer     |
| + Create a New Binder | cha      |

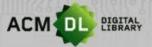

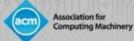

## **Personalization Features: Sharing Binders**

You can share Binders with colleagues, students, groups and authors; anyone with a DL subscription can read the content you share. Go to my Binders and click Share Binder

| 🔷 ACM Consortium Billing 🛛 🗙 🛛 📴 Er | mail - Craig Moran - Outlook 🗙   📑 (2) Facebook 🗙 🛛 🗴 Osaka Ur | iversity - Publications 🗙 🚳 My Binders 🗙 + - C          |
|-------------------------------------|----------------------------------------------------------------|---------------------------------------------------------|
| C                                   | wMyBinders                                                     | ☆ <mark>と</mark>                                        |
| Apps 🏾 Maps 🗢 Association for Co    |                                                                | :M OPEN (ACM's 🤄 Web Admin 🎩 System for Award 🌍 Asendia |
|                                     | inery                                                          | ACM Trial Browse About Craig                            |
| ournals Magazines Proceedings       | s Books SIGs Conferences People                                | Search ACM Digital Library Q Advanced                   |
|                                     | My Profile My Binders Institution                              | ns Account                                              |
| Home > My Binders                   |                                                                |                                                         |
| My Binders + Create                 | e a New Binder                                                 |                                                         |
| Name ¢                              | Description                                                    | Last Modified ¢ Tools                                   |
| My Reading List                     | My most recently downloaded articles.                          | Mar 4, 2020 77 <table-cell> 🚡</table-cell>              |
| AI                                  | No description                                                 | Feb 13, 2020<br>Me                                      |
| Test                                | No description                                                 | Jan 9, 2020<br>Me                                       |
| ps://dl.acm.org                     | No description                                                 | Dec 12, 2019                                            |
|                                     |                                                                | Chou                                                    |

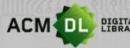

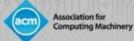

 $\times$ 

## **Personalization Features: Sharing Binders**

Enter email addresses of those people you want to share with and click share.

| Sharing | Options |
|---------|---------|
|---------|---------|

| AI<br>No de                                               | scription                 |                |        |       |  |  |  |  |
|-----------------------------------------------------------|---------------------------|----------------|--------|-------|--|--|--|--|
| To share thi                                              | is binder, add a user's e | email address: |        |       |  |  |  |  |
| Enter an email address here Share                         |                           |                |        |       |  |  |  |  |
| Shared binder user listing<br>Shared with <b>o</b> users. |                           |                |        |       |  |  |  |  |
| Email                                                     | Invite Date               | Replied Date   | Status |       |  |  |  |  |
|                                                           |                           |                |        | close |  |  |  |  |

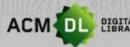

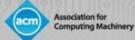

#### **Personalization Features: Creating Alerts**

For most content in the DL you can create an alert- whenever you see this button you can do so:

Home > Magazines > Communications of the ACM

#### Communications of the ACM

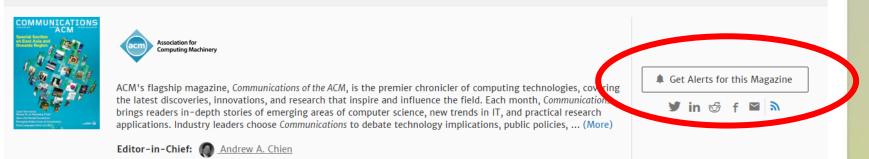

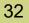

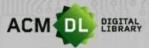

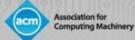

## **Personalization Features: Creating Alerts**

Edit your alerts and delete them by going into My Profile. Please note you can also create alerts on Citations and Conference Proceedings.

# My Account Personal Details Alerts Alerts Saved Searches Institutional Affiliations

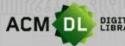

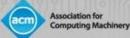

# Part II: The Library Administrator Guide

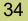

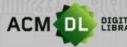

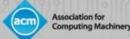

## Access to the Digital Library

## Options for access:

- 1. IP address. Simple to set up but requires maintenance (new/expiring addresses), have to be physically on campus to access without a web account, Proxy IP's unstable/incompatible.
- Shibboleth/Federated access. Simple to set up and requires little maintenance, single sign on via self-regulated institutional credentials. Can use federation to pre-authorize IDP. To set up, email <u>dl-info@hq.acm.org</u>. Best option for Academic institutions.
- 3. Single Sign On- via IDP. Requires both the institution and ACM to ingest each other's metadata. Full set up can take time but is secure and ensures remote access.

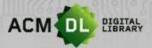

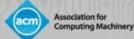

## Access to the Digital Library

• If you see your Institution's name at the top of the screen, you are authenticated for full-text access in the DL:

|                    | ACM - Association for Computing | g Machinery Browse About | Sign in Register |
|--------------------|---------------------------------|--------------------------|------------------|
| Conferences People | DIGITAL<br>IBRARY               |                          |                  |
| Search             | Q                               |                          |                  |
|                    | Advanced Search                 |                          |                  |

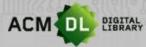

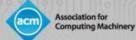

## Registering for a Web Account

To enable DL administrator privileges, you will first need to create an ACM Web Account. First, click on "Register" in the upper right-hand corner of the DL:

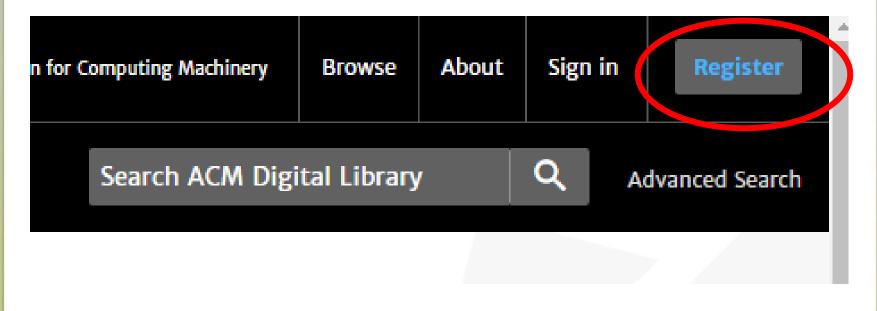

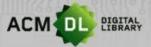

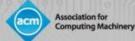

## Registering for a Web Account

• Enter your institutional email. A verification email will require a click through.

| ACM           | Account            |                                                   |                                                                                                    |                                      |
|---------------|--------------------|---------------------------------------------------|----------------------------------------------------------------------------------------------------|--------------------------------------|
| REATE ACCOUNT | TROUBLE LOGGING IN | RESET PASSWORD                                    | UPDATE USERNAME                                                                                                    | RETRIEVE CLIENT NUMBER               |
|               |                    | Crea                                              | ate an Account                                                                                                    |                                      |
|               | [                  | Email Address<br>Email<br>Continue                | Trouble logging                                                                                                    | in?                                  |
|               | If yo<br>you       | ou are an ACM or SIG Me<br>provide must match the | ired to create a free ACM<br>ember, or a subscriber, the<br>one we have on file for you<br>dvantage of your services | e email address<br>ou – in this way, |

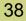

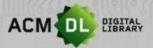

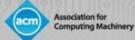

## Registering for a Web Account

Once registered and verified you can now login. Click on "Sign In" next to your institution on the top right-hand side of the DL homepage. Then simply enter the username and password

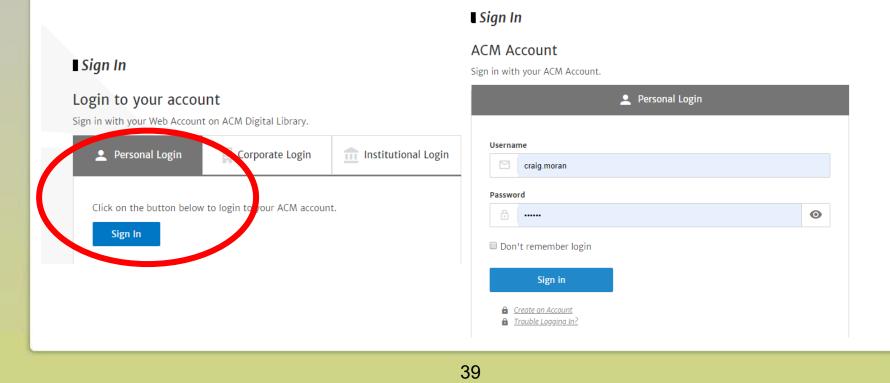

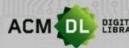

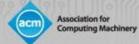

## Setting up your profile and personalization features

• Once logged in, your username appears on the top right of the home page. To access your profile, click that name and then My Profile:

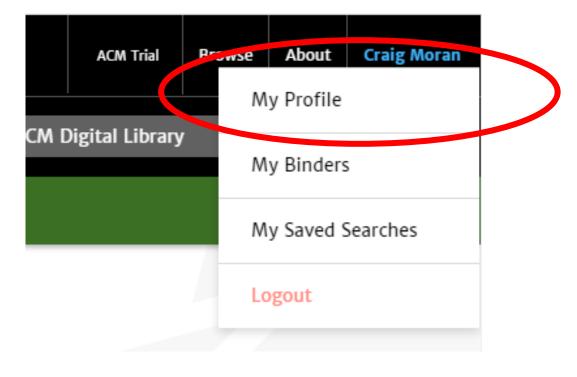

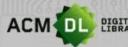

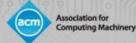

## Setting up your profile and personalization features

 In this page, you can view your alerts, binders, usage reports and saved searches

|                            |                  | My Profile    | My Binders    | Institutions Account            |
|----------------------------|------------------|---------------|---------------|---------------------------------|
| Home > My Profile          |                  |               |               |                                 |
| My Account                 |                  |               |               |                                 |
| Personal Details           | Personal Dete    | ails          |               |                                 |
| Alerts                     | Your personal de | etails stored | in ACM Digita | al Library, can be found below: |
| Saved Searches             | Full Name:       | Craig         | , Moran       |                                 |
| Institutional Affiliations | Email Addres     | ss: craig     | .moran@hq.a   | icm.org                         |
|                            |                  |               |               |                                 |

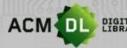

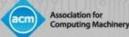

In order to see usage reporting, an authorized administrator or librarian must follow the earlier steps and create a Web Account. Once set up (or if you have any issues setting this up), email <u>dl-info@hq.acm.org</u> so we can link your account to your institution or consortium. Once linked, go to your profile and click on "Institutions Account" and then "Usage Reports".

|                     | My Profile My Bind rs                           | Institutions Account  |          |
|---------------------|-------------------------------------------------|-----------------------|----------|
| Access Entitlements | Reports                                         |                       |          |
| Usage reports       | ACM Reports                                     | Usage Data (COUNTER5) | Usage Da |
| Holdings File       | Please use the link below to access your instit | ution's ACM Reports.  |          |

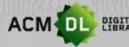

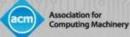

There are ACM Reports, COUNTER 4 and 5 reports, and legacy reports previous to January 2020.

|                     | My Profile My Binders                         | s Institutions Account |                       |
|---------------------|-----------------------------------------------|------------------------|-----------------------|
| Access Entitlements | Reports                                       |                        | Help                  |
| Usage reports       | ACM Reports                                   | Usage Data (COUNTER5)  | Usage Data (COUNTER4) |
| Holdings File       | Please use the link below to access your inst | itution's ACM Reports. |                       |
|                     |                                               |                        | View ACM Reports 🖸    |
|                     |                                               |                        |                       |

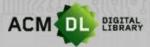

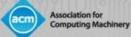

## To view ACM Reports, click on View ACM Reports at the bottom right

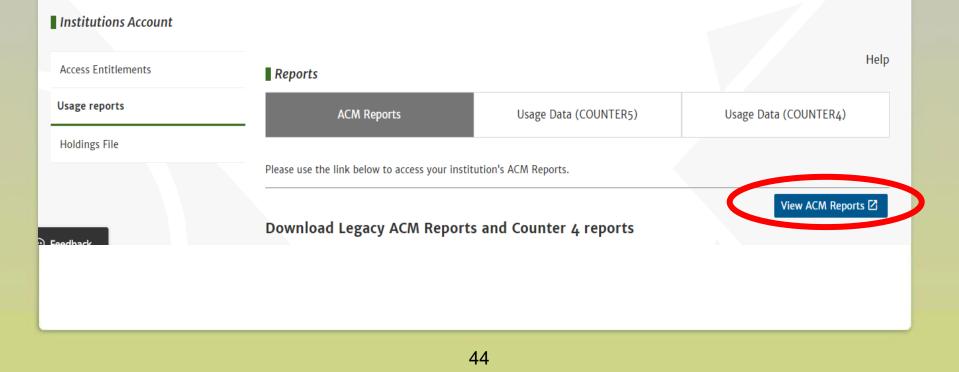

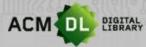

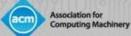

# ACM Reports shows a dashboard and traditional usage reports you may be familiar with

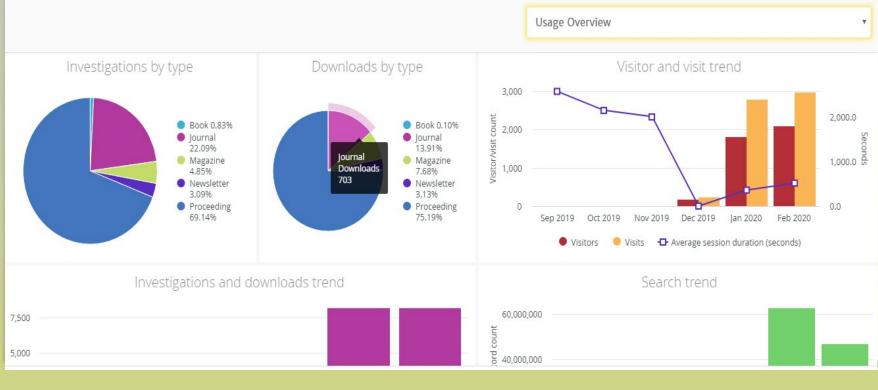

45

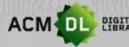

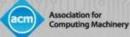

### ACM Report types can be selected by using the pulldown menu:

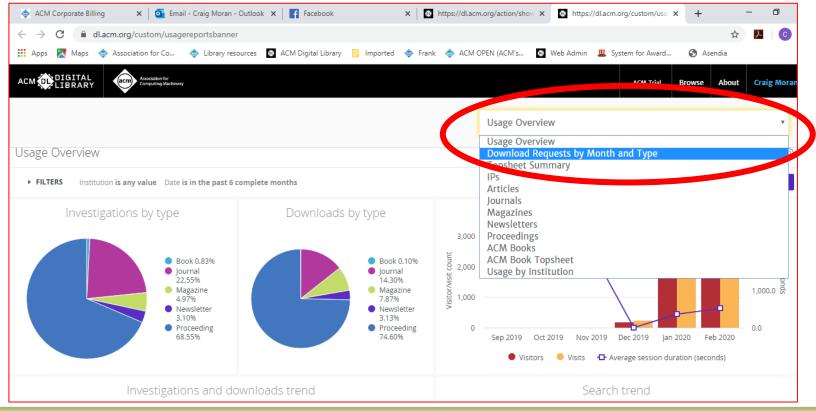

46

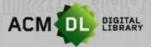

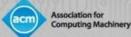

ACM Reports can be viewed by selecting them from the pulldown menu, selecting various filters and pressing "Run."

| Dov | vnload Requests | by Month a     | nd Type     |                 |            |           |           |           |           |           |           |           | 17               | m ago 🚯   |
|-----|-----------------|----------------|-------------|-----------------|------------|-----------|-----------|-----------|-----------|-----------|-----------|-----------|------------------|-----------|
| •   | FILTERS         |                |             |                 |            |           |           |           |           |           |           |           | $\left( \right)$ | Run       |
| Ins | titution name   | is equal to    | <b>\$</b> B | PP University × |            |           | +         |           |           |           |           |           |                  |           |
| Da  | te              | is in the past | + 1         | 2 complete      | e months 🕴 | +         |           |           |           |           |           |           |                  |           |
|     | Date Month      | > Tota         | 2019-03     | 2019-04         | 2019-05    | 2019-06   | 2019-07   | 2019-08   | 2019-09   | 2019-10   | 2019-11   | 2019-12   | 2020-01          | 2020-02   |
|     | Series type     | Downloads      | Downloads   | Downloads       | Downloads  | Downloads | Downloads | Downloads | Downloads | Downloads | Downloads | Downloads | Downloads        | Downloads |
| 1   | Book            | 5              | Ø           | Ø               | Ø          | ø         | 0         | Ø         | 0         | 0         | 0         | 0         | 2                | 3         |
| 2   | Journal         | 743            | 0           | 0               | Ø          | Ø         | 2         | 0         | 15        | 0         | 1         | 18        | 298              | 409       |
| 3   | Magazine        | 408            | Ø           | ø               | ø          | Ø         | Ø         | Ø         | Ø         | Ø         | Ø         | 5         | 151              | 252       |
| 4   | Newsletter      | 162            | Ø           | Ø               | Ø          | Ø         | Ø         | Ø         | 0         | Ø         | 2         | 1         | 73               | 86        |
| 100 | Proceeding      | 3,871          | 0           | 0               | Ø          | 2         | 2         | 2         | 31        | 8         | 9         | 108       | 1,823            | 1,886     |
| 5   |                 |                |             |                 |            |           |           |           |           |           |           |           |                  |           |

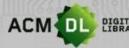

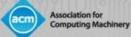

Historical ACM reports (2019 and earlier) can be downloaded as a .csv zip file for your institution:

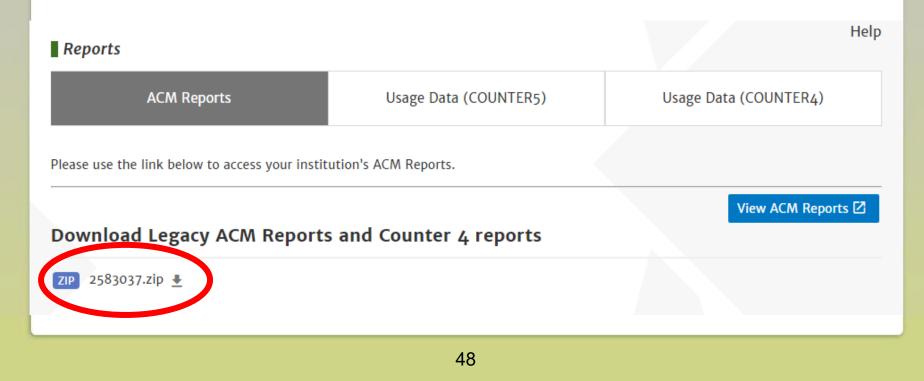

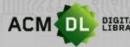

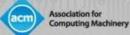

## COUNTER 4 reports will be available until the end of 2020

| Usage reports | ACM Reports                              | Usage Data (COUNTER5)                                                                          | Usage Data (COUNTER4) |  |  |  |  |  |
|---------------|------------------------------------------|------------------------------------------------------------------------------------------------|-----------------------|--|--|--|--|--|
| Holdings File | COUNTER 4 reports can be found on Atypon | Insights.                                                                                      |                       |  |  |  |  |  |
|               | Go to Atypon Insights                    |                                                                                                |                       |  |  |  |  |  |
|               |                                          | ent usage data through the end of 2019. In 20<br>2019 usage, will be available through the end |                       |  |  |  |  |  |
|               | Our SUSHI request URL is: https://dl.ac  | rm.org/api/soap/analytics/SushiService                                                         |                       |  |  |  |  |  |
|               | Your Requestor ID is : craig.moran@ho    | q.acm.org                                                                                      |                       |  |  |  |  |  |
|               | Your customerReference ID is: 258303     | 7                                                                                              |                       |  |  |  |  |  |

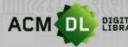

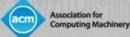

COUNTER 4 reports can be set up for notifications, or switched off here. The legacy reports can be downloaded here also

#### Download Legacy COUNTER Reports

ZIP 2583037.zip 🛓

#### **Email Notifications**

Send an email after the COUNTER usage data for the current month has been processed and is ready for reporting.

Update settings

50

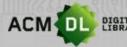

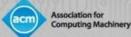

COUNTER 5 reports are now available. If you need to set up SUSHI Feeds you can find all the info here. Please change <COUNTER 5 report id> with the report ID found for the one you want to use. These can be found at projectcounter.org

| Reports          |                       |                       |  |  |  |  |  |
|------------------|-----------------------|-----------------------|--|--|--|--|--|
| ACM Reports      | Usage Data (COUNTER5) | Usage Data (COUNTER4) |  |  |  |  |  |
| COUNTER5 Reports |                       |                       |  |  |  |  |  |

According to the Project's website, "COUNTER (Counting Online Usage of Networked Electronic Resources) is an international initiative serving librarians, publishers and intermediaries by setting standards that facilitate the recording and reporting of online usage statistics in a consistent, credible and compatible way."

- Our SUSHI request URL is: https://dl.acm.org/reports/<COUNTER5 report id>? requestor\_id=craig.moran@hq.acm.org&customer\_id=2583037&<other parameters>
- Your Requestor ID is: craig.moran@hq.acm.org
- Your CustomerReference ID is: 2583037

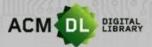

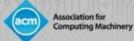

## **Resources for Librarians and Providing Feedback**

# The DL has a suite of resources for Librarians. Please visit:

|            | ACM Trial       | Browse | About | Gaig Moran     |
|------------|-----------------|--------|-------|----------------|
| Search ACM | )igital Library |        | Q A   | dvanced Search |
|            |                 |        |       |                |

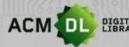

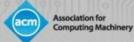

## **Resources for Librarians and Providing Feedback**

## For a list of holdings and full text collections, download Kbart lists:

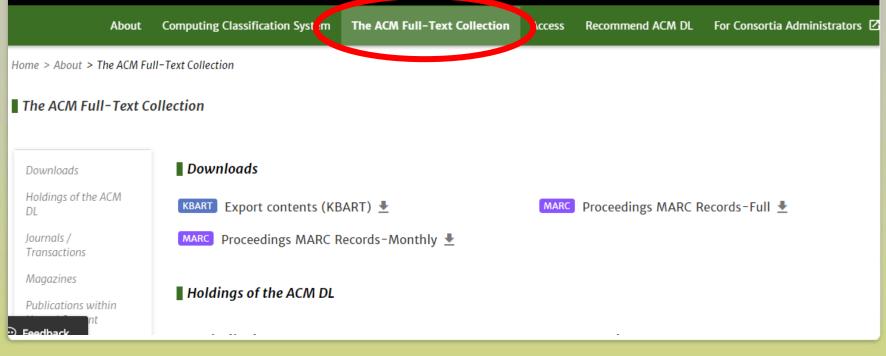

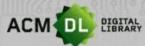

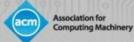

## **Resources for Librarians and Providing Feedback**

• For user guides and videos, click on "For Consortia Administrators" and this page will load. Resources are found:

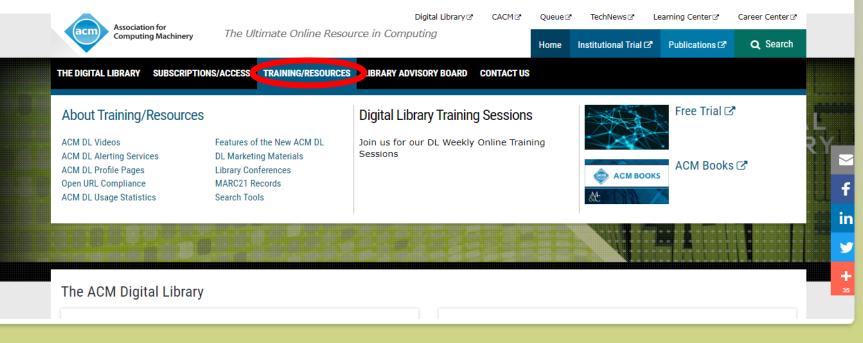

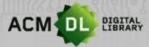

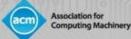

## **Providing Feedback**

ACM Digital Library is an evolving new database that benefits from feedback from our users and library administrators. To provide feedback, go to the DL and click on the feedback button and fill in the form! We love feedback!

|            |                                                         | ACM Digital Library                                                                   | ×   |
|------------|---------------------------------------------------------|---------------------------------------------------------------------------------------|-----|
|            | Search                                                  | What is your opinion of this page?*                                                   |     |
| A Balle    |                                                         | Please select your feedback category below:  Suggestion  Compliment  O Other          | ,   |
|            | Welcome to the ACM Digi                                 |                                                                                       |     |
|            | A community engaged with a repository of resources to s | Please leave your feedback below:                                                     |     |
|            | Please explore and use the [Feedback] button on any     | Please fill in your answer                                                            | 11  |
|            |                                                         | If you'd like us to contact you regarding your feedback, plea<br>provide your details | ise |
| 💬 Feedback |                                                         | Name                                                                                  |     |

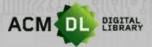

## Contact us

Association for

**Computing Machinery** 

Please contact us for more information:

dl-info@hq.acm.org

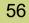